# Confirm both this file ("2016AppliedHydrologyAssignment.nb") and "AppliedHydrology2016dailyRainfall\_1.xls" or "AppliedHydrology2016dailyRainfall\_2.xls" are located in the same folder in your PC.

How to use this file :

 to execute command : Shift + Enter key to quit evaluation cells : Command + . key

You can execute each cell one by one and also at once. In order to eveluate or execute several cells, first, select cells and then press Shift + Enter key.

With next command, you can set working directory to the folder which include this notebook.

```
SetDirectory[NotebookDirectory[]]
```
**FileNames[]**

# Read data from xls file

```
targetData = Import["AppliedHydrology2016dailyRainfall_1.xls"][[1]];
```

```
(*targetData=Import["AppliedHydrology2016dailyRainfall_2.xls"][[1]];*)
```

```
targetData[[ ;; 2]](*check the first 2 lines*)
```
{Date, Asahikawa, Abashiri, Sapporo, Obihiro, Nemuro, Suttu, Akita, Miyako, Yamagata, Ishinomaki, Fukushima, Fushiki, Nagano, Utunomiya, Fukui, Takayama, Matsumoto, Maebashi, Kumagaya, Mito, Tsuruga, Gifu, Nagoya, Iida, Kofu},

**Mon 1 Jan 1951 00:00:00 GMT+9.** , 8.7, 9.3, 15.3, 0.8, 2.5, 7.6, 5.8, 0., 9.9, 0.8,

5.1, 24.2, 13.1, 0., 34.8, 20.9, 0.1, 0., 0., 0., 25.1, 2.1, 0.2, 16.9, 0.}

# Usefull Modules

```
grids[min_, max_] := Join[Range[Ceiling[min, 10], Floor[max, 10], 10],
  Table[\{j - 5, Dashed}, \{j, Round[min, 10], Round[max, 10], 10}]]
```
### marks

```
square = {\{-0.5, -0.5\}, \{0.5, -0.5\}, \{0.5, 0.5\}, \{-0.5, 0.5\}, \{-0.5, -0.5\};
triangl = {\{0, 1\}, \{\cos{7 \pi i / 6}, \sin{7 \pi i / 6}\}, \{\cos{11 \pi i / 6}, \sin{11 \pi i / 6}\}, \{0, 1\};
```
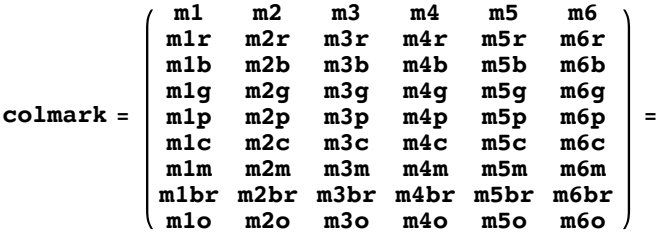

```
Graphics /@{{#, Circle[{0, 0}, 1]}, {#, Disk[{0, 0}, 1]}, {#, Line[square]},
    {#, Polygon[square]}, {#, Line[triangl]}, {#, Polygon[triangl]}} & /@
 {Black, Red, Blue, Green, Pink, Cyan, Magenta, Brown, Orange};
```
### trend test

```
RunLengthEncode[x_List] := {First[#], Length[#]} & /@ Split[x];
(*MannKendall[x_List,ansfull_:False]:=
   Module{n=Length[x],Vs2,dd,ddorder,tr2,ti,Sx,Z2,tievec=Table[0,{Length[x]}]},
    dd=RunLengthEncode[Sort[x]];
    ddorder=dd[[Ordering[dd[[All,2]]]]];
    tr2=Transpose[ddorder];
    ti=Length/@Split[tr2[[2]]];
    tievec=Join[ti,Drop[tievec,Length[ti]]];
     Vs2=\frac{1}{18}(n(n-1)(2n+5)-\sum_{i=1}^{n}tieveC[[i]]i(i-1)(2i+5));Sx = \sum_{k=1}^{n-1} \sum_{j=k+1}^{n} Sign[x[[j]]-x[[k]]];Z2 = \frac{Sx-Sign(Sx)}{s}\sqrt{vs2}\texttt{If}\left[\texttt{ansfull},\left\{ \texttt{Z2}, \texttt{Sx}, \frac{\texttt{Sx}}{\texttt{n}(\texttt{n}-1)/2} \right\},\texttt{Z2}\right]\right]; * \texttt{X}(*20140128にチェックの上、新しいモジュールはtau=SDとしている。comment out*)
MannKendall[x_List, ansfull_: False] :=
   Module{n = Length[x], SRunLen, Vs2, S, Z2, D, tt2, ttti},
    SRunLen = SortBy[RunLengthEncode[Sort[x]], Last][[All, 2]];
    ttti = # (# - 1) (2 # + 5) & /@ SRunLen // Total;
    tt2 = # (# - 1) & /@ SRunLen // Total;
     Vs2 = \frac{1}{18} \left(n \frac{(n-1)}{2} \cdot (2n+5) - \text{ttti} \right);
     \mathbf{s} = \sum_{i=1}^{n}k=1
         \sum_{n=1}^{n-1} \sum_{n=1}^{n}j=k+1
               n
Sign[x[[j]] - x[[k]]];
     Z2 = \frac{S - \text{Sign}[S]}{S}Vs2
                         ;
     D = \sqrt{\frac{1}{2}n (n-1) - \frac{1}{2}}tt2 \sqrt{\frac{1}{2}} n (n-1);
     Ifansfull, Z2, S, S
                               D
                                 , Vs2 // N, N[Z2];
```
## threshold selection

```
SampleMEFatu[dataX_, u_] := If[Sort[dataX, Greater][[1]] ≥ u,
   Mean[Select[dataX - u, # ≥ 0 &]], Null];(*for Real u*)
SampleVarEFatu[dataX_, u_] := If[Sort[dataX, Greater][[2]] ≥ u,
   Variance[Select[dataX - u, # ≥ 0 &]], Null];(*for Real u*)
```
#### L - moment

Lmoment [data\_List] := Module  $[\{X, n = \text{Length}[\text{data}], B0, B1, B2, B3, \lambda1, \lambda2, \lambda3, \lambda4\},$ **(\* L moment method from HandBook of Hydrology Chap.18 FREQUENCY ANALYSIS OF EXTREME EVENTS \*) (\* unbiased PWM estimators \*) X = Sort[data, Greater]; B0 := Mean[X]; B1 := j=1 <sup>n</sup>-<sup>1</sup> n - j X[[j]] n (n - 1) ; B2 := j=1 <sup>n</sup>-<sup>2</sup> n - j n - j - 1 X[[j]] n (n - 1) (n - 2) ; (\* 18.1.14 \*) B3 := j=1 <sup>n</sup>-<sup>3</sup> n - j n - j - 1 n - j - 2 X[[j]]**  $n(n-1)(n-2)(n-3)$ **; (\* L-moment estimators \*) λ1 = B0; λ2 = 2 B1 - B0; λ3 = 6 B2 - 6 B1 + B0;**  $\lambda$ **4** = **20 B3** - **30 B2** + **12 B1** - **B0**; (\* **18.1.16** \*) **{λ1, λ2, λ3, λ4, λ2 / λ1, λ3 / λ2, λ4 / λ2};**

Plotting position

**PlottingPosition[i\_, <sup>n</sup>\_, α\_] :<sup>=</sup> <sup>i</sup> - <sup>α</sup> n + 1 - 2 α ;(\*Weibull:0, Cunnane:0.4,Hazen:0.5\*)** ipos $[\alpha_1, n_1, N_y] := \alpha - \frac{Ny}{n} (1 + n - 2 \alpha) Log \left[ \frac{1 - \alpha}{1 + N_y - 2 \alpha} \right]$ 1

# AMS analysis

```
AMSDistFit[data_, locName_, sz_: 3.5 × 72, xrange_: {0, 400},
   mark_: {m1, 0.04}, Tsw_: False, Rotatelbl_: False, imgpos_: {0.18, 0.86},
   GEVcolor_: Purple, LGumbelcolor_: Orange] := Show[GumbelProbPlot[data,
    locName, 0.4, "Rainfall (mm)", mark, xrange, Tsw, Rotatelbl, sz, imgpos],
   GEVplot[data, GEVcolor], LGumbelplot[data, LGumbelcolor]];
```

```
GumbelProbPlot\lceil \mathbf{x} \rceil List, title : "", \alpha : 0.4,
    vUnit_: "Rainfall (mm)", mark_: {m1, 0.04}, xrange_: {0, 0},
    TSW_: False, Rotatelbl_: False, imgsz_: 4 \times 72, imgpos_: {0.18, 0.86}] :=
  Module{n = Length[x], ynorm, Tnen, grf, orderx, ytick, lab1, lab2, yp},
ynorm[data_] := -Log[-Log[data]];
          orderx = Sort[x];
    ytick = 0.01 {99.5, 99, 98, 95, 90, 80, 70, 50, 30, 20, 10};
lab1 = Transpose[{ynorm[ytick], ytick}];
Tnen = {200, 100, 50, 20, 10, 5};
lab2 = Transpose[{Take[ynorm[ytick], 6], Tnen}];
\mathbf{y} = \mathbf{Table} \left[ \mathbf{N} \right] \left( \mathbf{i} - \alpha \right) / \left( \mathbf{n} + \mathbf{1} - 2 \alpha \right) \right], \{ \mathbf{i}, \mathbf{n} \} \right];grf = ListPlotTranspose[{orderx, ynorm[yp]}],
       PlotRange -> {If \lceil x \rceilxrange = {0, 0}, {Max | 0, Min \lceil x \rceil - 0.1 \lceil \text{Max} \lceil x \rceil - Min \lceil x \rceil ) \rceil,
            Max[x] + 0.3 \left(\text{Max}[x] - \text{Min}[x]\right), xrange, {-1.54, 6}, PlotMarkers \rightarrow mark,
       AspectRatio -> 1.3, GridLines -> {Automatic, ynorm[ytick]}, Frame -> True,
       Axes → None, FrameTicks -> {{lab1, If[Tsw, lab2, None]}, Automatic},
       FrameLabel → {{ "F", If[Tsw, "T", None]}, {vUnit, None}},
       PlotLabel -> "Gumbel Probability Paper", ImageSize → imgsz,
       RotateLabel → Rotatelbl, PlotRangePadding → None,
       Epilog → {Black, Text[Style[title, FontSize → 12],
           ImageScaled[imgpos], {Left, Top}, Background → White]}
     ;
```
## GEV Generalized Extreme Value Distribution

GEVprm[X\_list] := Module 
$$
\{(x, \alpha, \xi, c, \lambda)\}\)
$$
  
\n $\lambda = \text{Imoment}[X];$   
\n $c = \frac{2\lambda[[2]]}{\lambda[[3]]} - \frac{\text{Log}[2]}{\text{Log}[3]},$   
\n $\kappa = 7.859 \text{ c} + 2.9554 \text{ c}^2;\$   
\n $\alpha = \frac{\kappa \lambda[[2]]}{\text{Gamma}[1+\kappa](1-2^{-\kappa})};$   
\n $\alpha = \frac{\kappa \lambda[[2]]}{\text{Gamma}[1+\kappa](1-2^{-\kappa})};$   
\n $\{\alpha, \kappa, \xi\}\}$   
\nGEVXq[X\_list, ReturnPeriod] := Module  $\{(\kappa, \alpha, \xi, \text{prm}, \text{Xq}\},$   
\n $\text{pm} = \text{GEVprm}[X]; \alpha = \text{pm}[[1]); \kappa = \text{pm}[[2]]; \xi = \text{pm}[[3]];$   
\n $\text{Xq} = \xi + \frac{\alpha}{\kappa} \left(1 - \left[-\text{Log}[1 - \frac{1}{\text{returnPeriod}]}\right)^{\kappa}\right]\}$   
\nGEVplot[XList, col\_.: Pure], prmsw\_.: False] :=  
\nModule  $\{(\kappa, \alpha, \xi, \text{pm}, \text{xstrt}, \text{GEV}, \text{graph}, \text{gungraph}, \text{x}\},$   
\n $\text{exp}[\kappa[x_.]: = \text{Exp}\left[-\left(1 - \frac{\kappa(x-\xi)}{\alpha}\right)^{1/\kappa}\right]; \quad (\kappa \kappa \neq 0 \text{ 18.2.18 } *)$   
\n $\text{pm} = \text{GEVprm}[X]; \alpha = \text{prm}[[1]]; \kappa = \text{prm}[[2]]; \xi = \text{prm}[[3]];$   
\nIf [prmsw, Print['GEV parameters :  $\alpha: ", \alpha, " x: ", \kappa, " \xi: ", \xi]];$   
\n $\text{xstrt} = \text{Max}[Min[X] / 4, \xi + \frac{\alpha}{\kappa} (1 - (-\text{Log}(.004))^{\kappa})];$   
\ngungraph =  
\nPlot  $\left[-\text{Log}[-\text{Log}[\text{GEV}[x]]], \{x, \text$ 

### Gumbel Distribution

```
LGumbelprm[X List]: = Module[\{\alpha, \xi, \lambda\}]λ = Lmoment[X];
     α = λ[[2]] / Log[2.];
      ξ = λ[[1]] - 0.5772 α ;
        {α, ξ}];
LGumbelXq[X_LList, ReturnPeriod ] := Module\{ \alpha, \xi, \text{prim}, Xq \}prm = LGumbelprm[X]; α = prm[[1]]; ξ = prm[[2]];
           Xq = ξ - α Log-Log1 - 1
ReturnPeriod  ;
LGumbelplot[X_List, col_: Orange] :=
  Module{α, ξ, prm, xstrt, Fgumbel, sp, graph, gumgraph, x},
     Fgumbel[x_] := Exp\left[-\frac{\mathbf{x}-\xi}{\alpha}\right]\right]<b>;
                sp[p_] := -Log[-Log[p]];
          \text{perm} = \text{LGumbelprim}[X]; \ \alpha = \text{prim}[1]; \ \xi = \text{prim}[2];xstrt = Max[Min[X]/4, \xi + \alpha sp[.004]];
          gumgraph =
     Plot[-Log[-Log[Fgumbel[x]]], {x, xstrt, \xi+ \alpha sp[.9975]}, PlotStyle \rightarrow col]];
```
# POT analysis

```
GumbelpaperPOTtoAME[x_List, ny_, \alpha_: 0.4, unit_: "Rainfall [mm]", mark_: {m2r, 0.03},
    xrange_: {0, 0}, imgsz_: 4 \times 72, title_: "", tpos_: {0.3, 0.83}] :=
  Module{n = Length[x], ynorm, Tnen, grf, orderx, ytick, lab1, lab2, yp},
ynorm[data_] := -Log[-Log[data]];
          orderx = Sort[x];
    ytick = 0.01 {99.5, 99, 98, 95, 90, 80, 70, 50, 30, 20, 10, 5, 1};
lab1 = Transpose[{ynorm[ytick], ytick}];
Tnen = {200, 100, 50, 20, 10, 5};
lab2 = Transpose[{Take[ynorm[ytick], 6], Tnen}];
yp = PlottingPosition[Range[n], n, α];
                     \mathbf{y}\mathbf{p} = \mathbf{Exp}\big[-\frac{\mathbf{n}}{\mathbf{n}}\big]ny
                                    (1 - yp);
    grf = ListPlotTranspose[{orderx, ynorm[yp]}], PlotMarkers → mark,
      PlotRange -> {If \lceil x \rceilxrange = {0, 0}, {Max | 0, Min \lceil x \rceil - 0.1 \lceil \text{Max} \lceil x \rceil - Min \lceil x \rceil ) \rceil,
            Max[x] + 0.2 \{Max[x] - Min[x]\}, xrange], {-1.54, 6}}, AspectRatio -> 1.3,
      GridLines -> {Automatic, ynorm[ytick]}, Frame -> True, Axes → None,
      FrameTicks -> {{lab1, lab2}, Automatic}, FrameLabel \rightarrow { { "F", "T"}, {unit, None}},
      RotateLabel → False, ImageSize → imgsz, PlotLabel -> "Gumbel Probability Paper",
      Epilog \rightarrow \{Black, Text[title, ImageScale[tpos], {-1, 0}\}, Background \rightarrow White]\};
```
## Exponential Distribution

```
Expprm[X \text{ List, threshold}: -9999] := \text{Module}[\{\alpha, \xi\},\\xi = \text{If } [\text{threshold} = -9999, \text{ Min}[X], \text{threshold}]; \alpha = \text{Mean}[X] - \xi;
            {α, ξ}];(*L moment and Product moment is same *)
```

```
(* Using ny information,
draw Exponential distribution on Gumbel Probability Papaer *)
ExpPlotonGumPaper[POT_List, ny_, threshold_: -9999, col_: {Orange, Dashed}] :=
  Module{n = Length[POT], α, ξ, prm, xstrt, Gexp, sp, x},
      Gexp[x_] := 1 - Exp\left[-\left(\frac{x - \xi}{\alpha}\right)\right] ;
           sp[p_] := -Log[-Log[p]];
     {α, ξ} = Expprm[POT, threshold];
      {\tt Plot} \big[ -Log\big[ \frac{{\tt n}}{-}ny
                        (1 - \text{Gexp}[x]), \{x, \xi, \xi + \alpha \text{ sp}[0.9999] \}, PlotStyle \rightarrow \text{col}];
```
# Generalized Pareto Distribution

```
GPprm[X_List, threshold_: - 9999] :=
   Module \left[\{\kappa, \alpha, \xi, \lambda\}, \xi = \text{If}[\text{threshold} = -9999, \text{Min}[X], \text{threshold}]\right]λ = Lmoment[X];
              κ = \frac{\lambda[[1]] - \xi}{\lambda[[2]]} - 2.;
     \alpha = (\lambda [1] - \xi) (1 + \kappa);{α, κ, ξ};
(*Using ny information,
draw GP distribution on Gumbel Probability Papaer with appropriate range *)
GPPlotonGumPaper[POT_List, ny_, threshold_:-9999, col_: {Purple, Dotted}] :=
   Module{n = Length[POT], α, κ, ξ, Ggp, sp, x},
      Ggp [x_{-}] := 1 - \left(1 - \frac{\kappa (x - \xi)}{2}\right)α
                                             1/κ
;
            sp[p_] := -Log[-Log[p]];
{ α, κ, ξ} = GPprm[POT, threshold];
{\tt Plot} \big[ -Log\big[ \frac{{\tt n}}{-}ny
                     (1 - Ggp[x]),
       \{x, \xi, \text{Which} [x > 0, \xi + \frac{\alpha}{\kappa}, \kappa \le 0, 3 \text{ Max } [\text{POT}] \}\}, PlotStyle \rightarrow col]];
```
# Practice for each assignment

Example: Suppose data of your assignment is in column No.4 (Sapporo) in "AppliedHydrology2016dailyRainfall\_ 1.xls"

```
Pick up all of your concerning data
```

```
col = 4 (*put columun No. of your data *)
4
MyData = targetData[[2 ;;, {1, col}]];(*processing col-4*)
Dimensions[MyData]
{23 741, 2}
yearly = SplitBy[MyData, DateList[#[[1, 1, 1]]] &];
Dimensions[yearly]
{65}
yearly[[1]]
```
**yearly[[-1]]**

This means 25 years, 365 days each year.

# 2) Pick up AMS

#### **MyAMS = Max /@ yearly[[All, All, 2]]**

```
{53.9, 45.3, 99.8, 55.6, 39.2, 112.5, 102.2, 69.4, 62.8, 52.7, 86.4, 155.9,
78.3, 62., 130.6, 50.8, 70.1, 67., 55., 63.5, 46.5, 98., 84., 40., 142., 53.,
92.5, 41.5, 102.5, 47.5, 207., 107., 47.5, 25.5, 91.5, 106., 80., 82.5, 73.5,
59., 89.5, 55.5, 106.5, 77.5, 45., 93.5, 72.5, 141., 80.5, 91.5, 100.5, 60.5,
43.5, 71.5, 91.5, 53., 60., 37.5, 57., 58.5, 57.5, 106., 59.5, 69.5, 85.}
```
**Length[MyAMS]**

65

**Min[MyAMS]**

25.5

Move white button to find suitable bin size.

```
Manipulate[Histogram[MyAMS, {bin}, "PDF",
  PlotLabel \rightarrow targetData[[1, col]] <> " AMS", PlotRange \rightarrow All], {bin, 3, 20, 1}]
```
### 3) Assess with AMS

#### 3 - 1) probability plot on a Gumbel probability paper using plotting position Cunnane

plotting position :  $\frac{ i - \alpha}{}$  $n + 1 - 2 \alpha$ in this case,  $n = 25$ , i = 1, 2, 3, , , 25,  $\alpha = 0.4$ First, Sort AMS data, **gams = Sort[MyAMS, Greater]** Next, prepare {{x1, y1}, {x2, y2}, , , , {xn, yn}} gamsxy = Table  $\left[\right\{\text{gams} \left[\left[\texttt{i}\right]\right], 1 - \frac{\texttt{i} - \alpha}{\texttt{Length}\left[\text{gams}\right] + 1 - 2\alpha} \middle|, \alpha \to 0.4\right], \ \{\texttt{i}, \ \texttt{Length}\left[\text{gams}\right]\}\right]$ **ListPlot[gamsxy, Frame → True, GridLines → Automatic]** Change Y axis into Gumbel scale; -Log(-Log(y)) **gamsxy2 =** Table  $\left[\{\text{gams}\texttt{[[i]]}, -\texttt{Log}\texttt{[-Log}\texttt{[1-}\frac{i-\alpha}{\texttt{Length}\texttt{[gams]}+1-2\alpha}\text{ /.\alpha }\rightarrow 0.4]\texttt{]}\right\}$ , {i, Length  $\texttt{[gams]}$  } **ListPlot[gamsxy2, Frame → True, GridLines → Automatic]** ListPlot[gamsxy2, PlotMarkers  $\rightarrow$  {m1, 0.04}, PlotRange  $\rightarrow$  {{0, 300}, {-1.6, 6}},

**Frame → True, GridLines → Automatic, AspectRatio -> 1.3]**

Change frame ticks

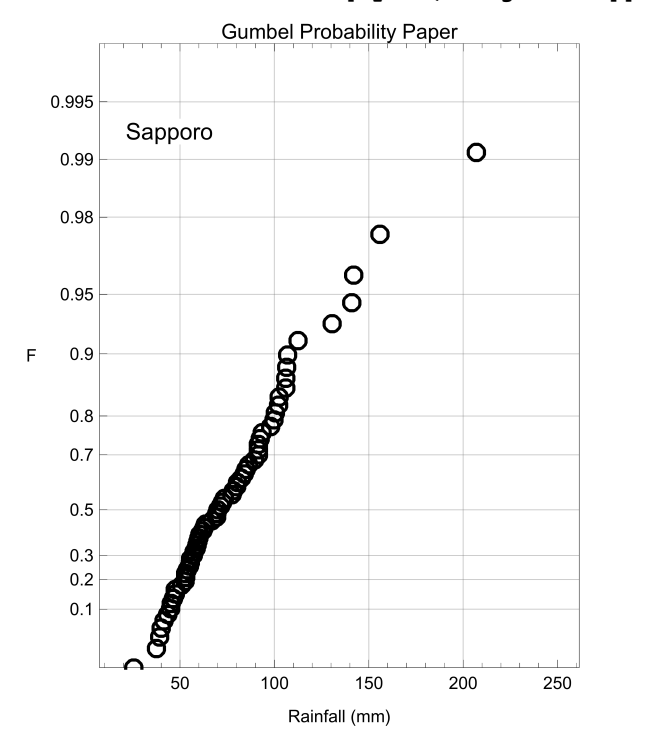

#### **AMSPP = GumbelProbPlot[MyAMS, targetData[[1, col]]]**

# 3 - 2) estimate parameters of distributions

```
gumprm = LGumbelprm[MyAMS]
```
{24.4386, 62.8787}

#### **gevprm = GEVprm[MyAMS]**

 ${22.8038, -0.0702845, 62.1261}$ 

# 3 - 3) plot the distributions onto 3 - 1)

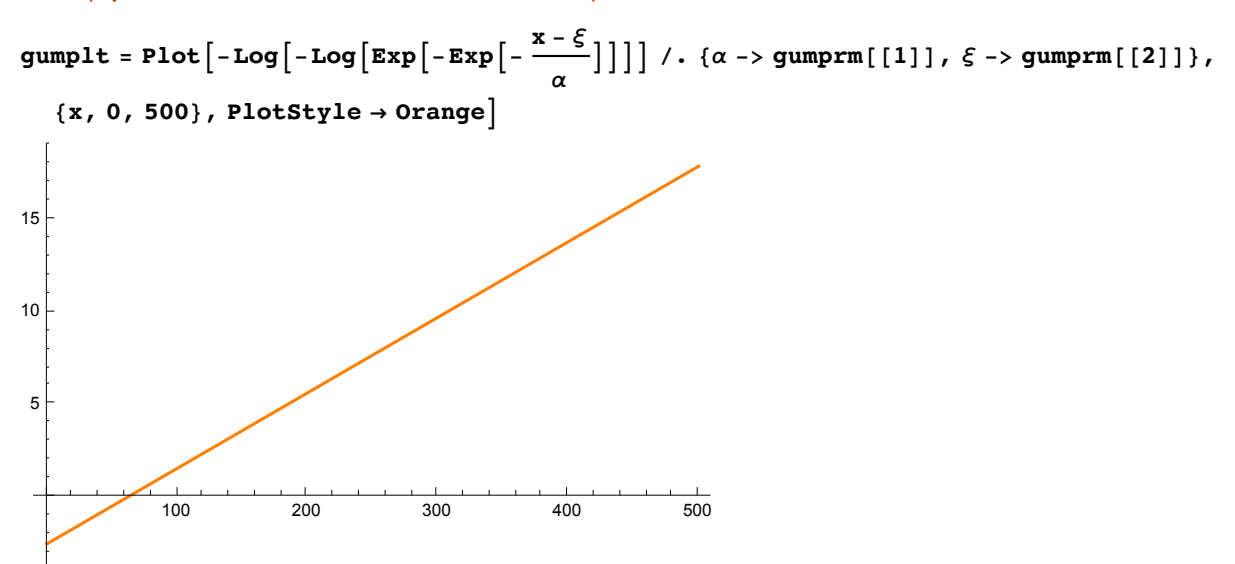

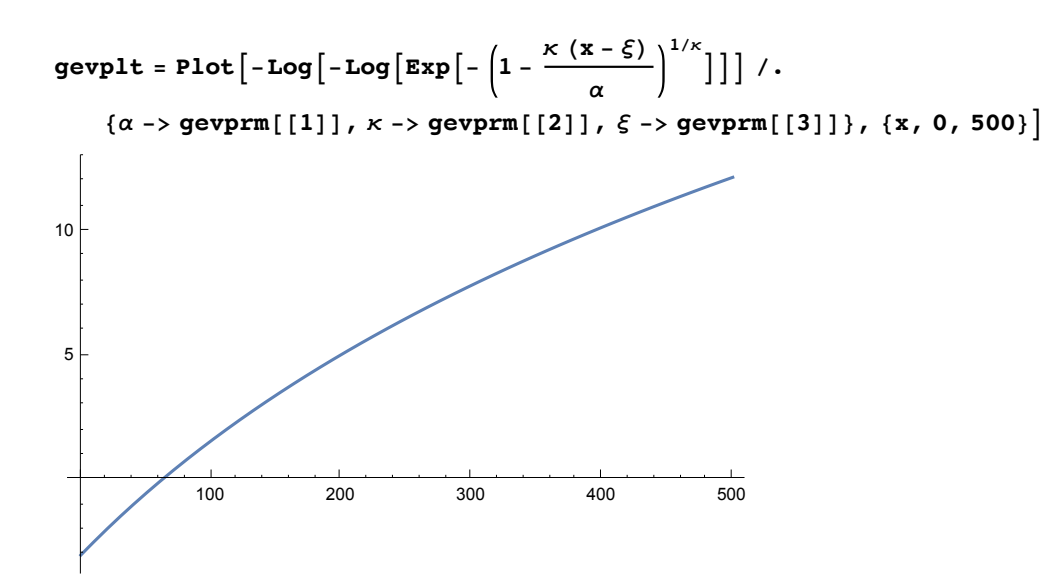

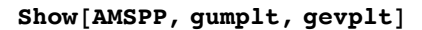

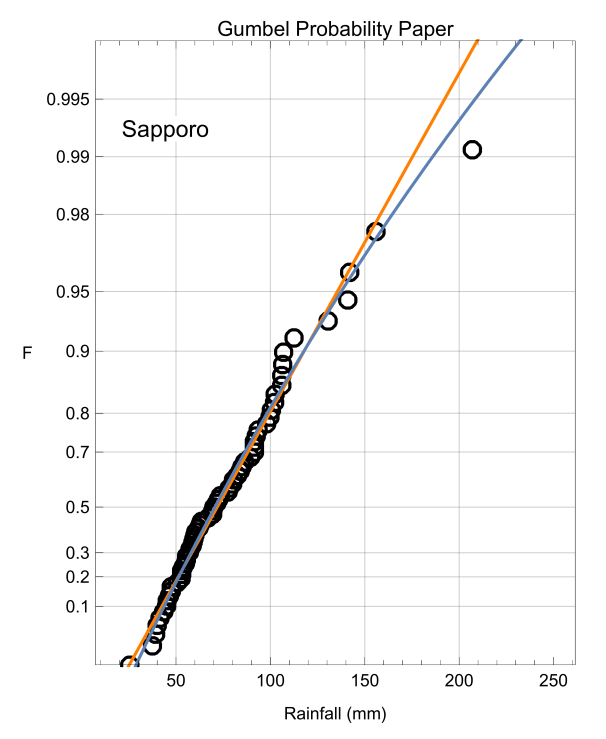

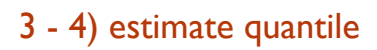

Missing